### *Физическая реализация базы*

*данных*

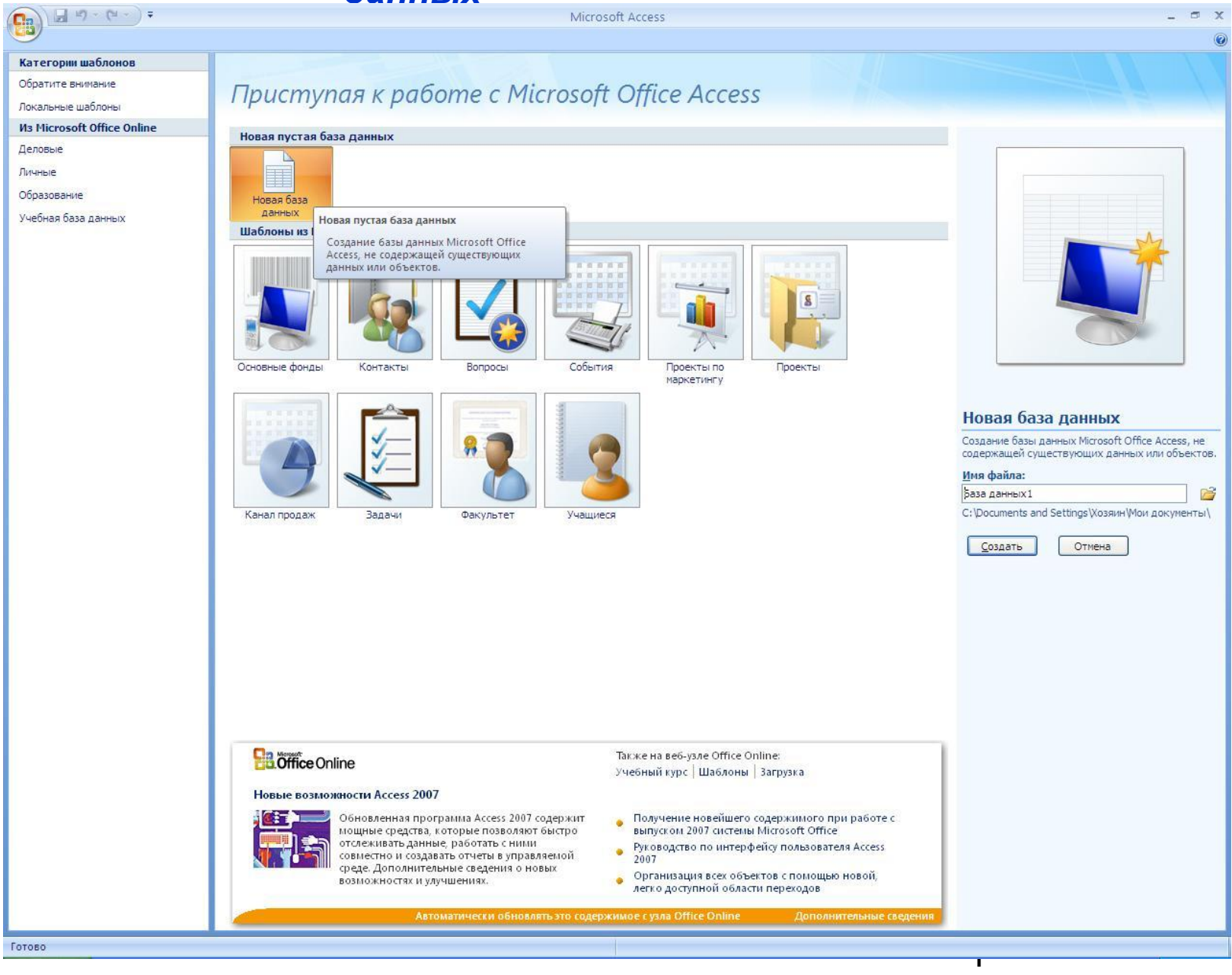

Рис.1. Окно Microsoft

Access of the Access

# *Создание таблиц Конструктором*

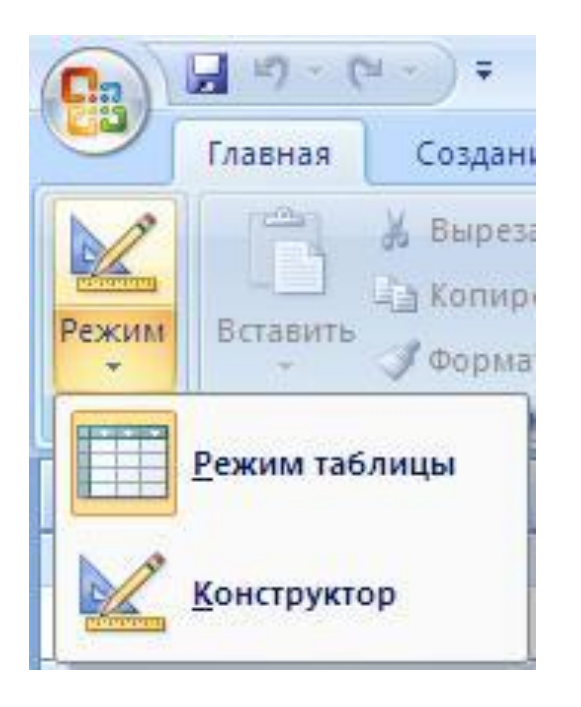

Рис.2. Выбор режима работы с таблицей

Программа сразу предлагает сохранить таблицу и ввести её имя.

 Используя Конструктор можно последовательно создавать таблицы спроектированной базы. В открывшемся окне конструктора таблиц можно вводить имена полей новой таблицы или добавлять поля в

уже созданную таблицу

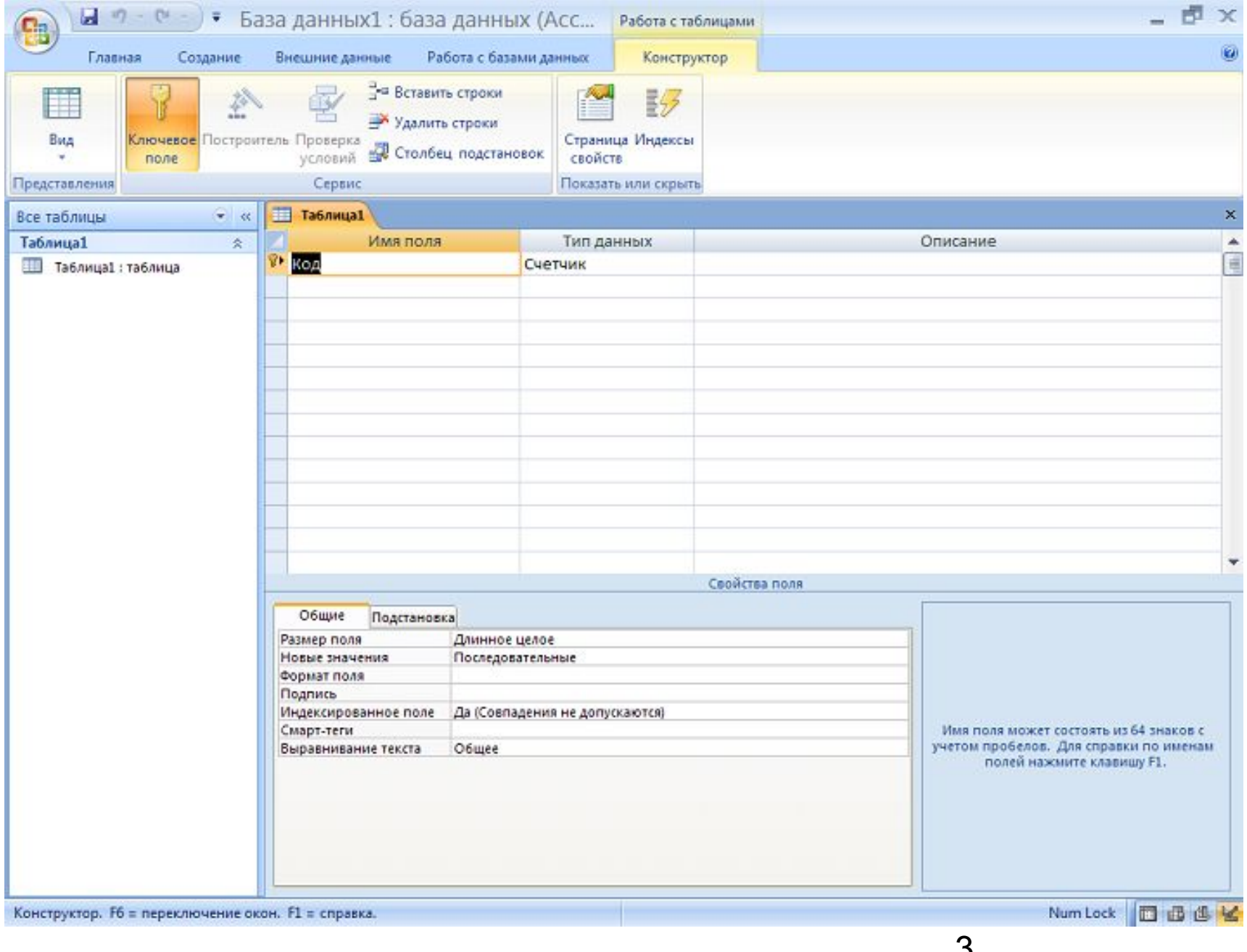

3 Рис.3. Окно конструктора таблиц

### *Типы данных*

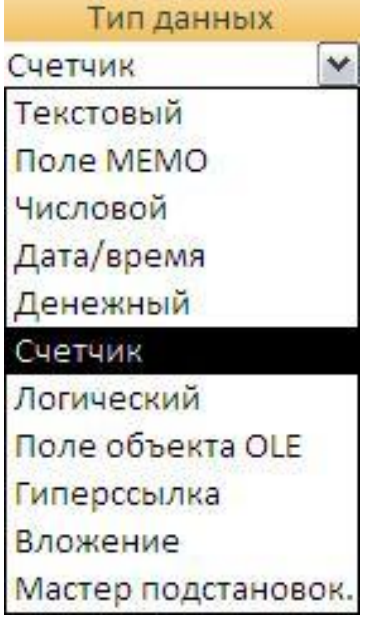

*Текстовый*. Представляет собой текст или комбинацию текста и чисел. Сохраняет до 255 знаков. Свойство **Размер поля** определяет максимальное количество знаков, которые можно ввести.

*Поле МЕМО*. Длинный текст или числа, например, примечания или описания. Сохраняет до 65 536 знаков.

*Числовой***.** Данные, используемые для математических вычислений. Конкретный тип числового поля определяется значением свойства **Размер поля**. Допустимыми являются следующие значения этого свойства.

*Дата/время*. Значения дат и времени. Сохраняет 8 байтов.

*Денежный*. Используется для денежных значений и для

**Счетчик**. Автоматическая встарвамы и в периним боругланния во в реминистений и или

случайных чисел

при добавлении записи. Сохраняет 4 байта.

*Логический*. Данные, принимающие только одно из двух возможных значений, таких как «Да/Нет»,

«Истина/Ложь», «Вкл/Выкл». Пустые значения не допускаются. Сохраняет 1 бит.

*Поле объекта OLE*. OLE – это технология связи программ, позволяющая приложениям совместно использовать

данные. Сохраняет до 1 Гигабайта.

*Гиперссылка*. Это цветной подчеркнутый текст или графический объект, по щелчку которого выполняется

переход к файлу*,* фрагменту файла или странице HTML в Интернете.

# *Свойст*

*ва*

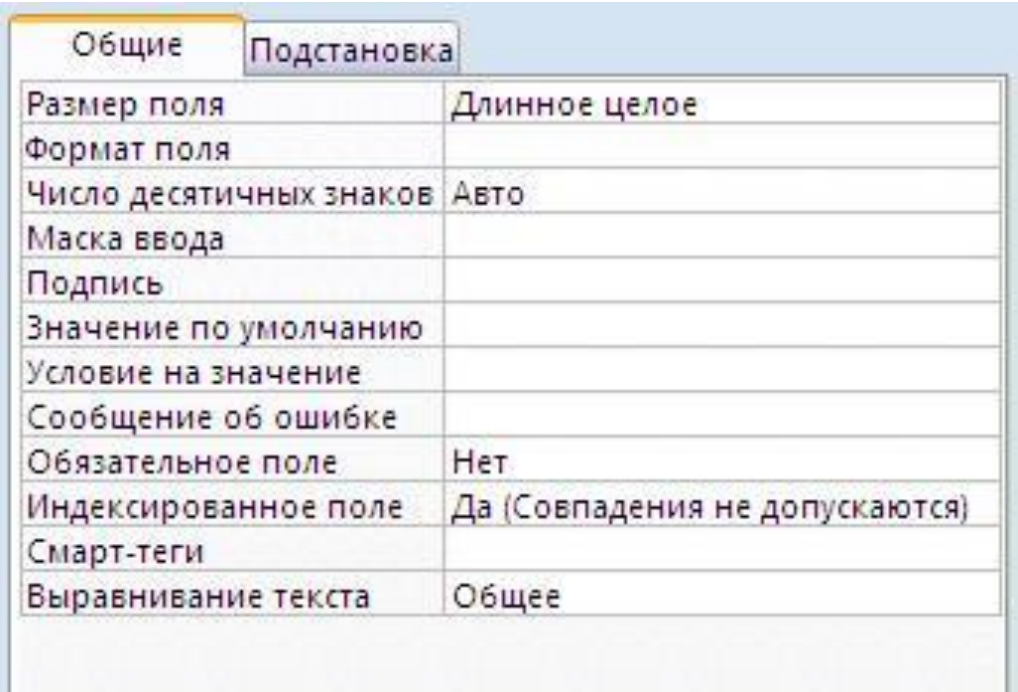

Рис.4. Свойства числового

поля

Рекомендуется заполнять следующие свойства:

*Размер поля -* тип данных и выделяемый объем памяти

 *Подпись* **-** содержит название столбца таблицы в режиме просмотра,

 *Обязательное поле -* допускается ли пустое значение

Прочие свойства:

 *Формат поля* - обязательно следует для типа данных *Дата/Время* Для текстовых полей не заполняется.

5 Для числовых полей можно не заполнять, оставив значение *Авто* в свойстве *Число десятичных знаков*.

 *Значение по умолчанию -* для большинства полей лучше очистить, а для данных *Дата/Время* в это

# *Прочие свойства*

*(продовдения вначение* - может содержать выражение, которому должны удовлетворять вводимые значения.

 *Сообщение об ошибке* - содержит текст, который появляется в окне сообщения, когда вводят значение,

#### нарушающее свойство *Условие на значение*.

 *Маска ввода* - вводится обычно только для полей, имеющих тип данных *Дата/Время* и текстовых полей. Это

синтаксическая конструкция, состоящий из специальных символов, указывающих, в какие

#### позиции, в

каком количестве и какого типа данные могут быть введены. Маска позволяет усилить контроль

за

#### вводимыми данными.

## *Связь таблиц*

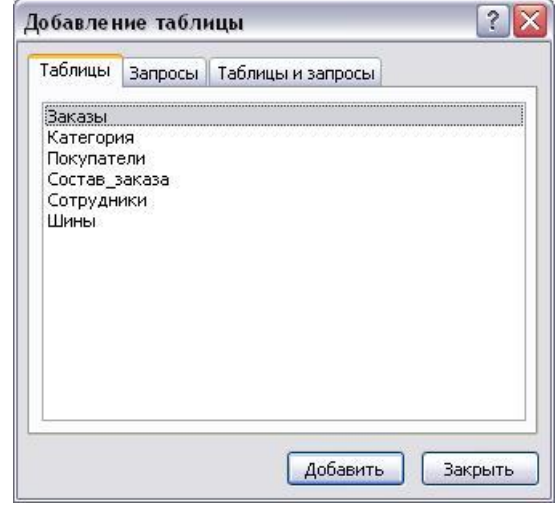

### Рис.18. Добавление таблицы в окно **Схема данных**.

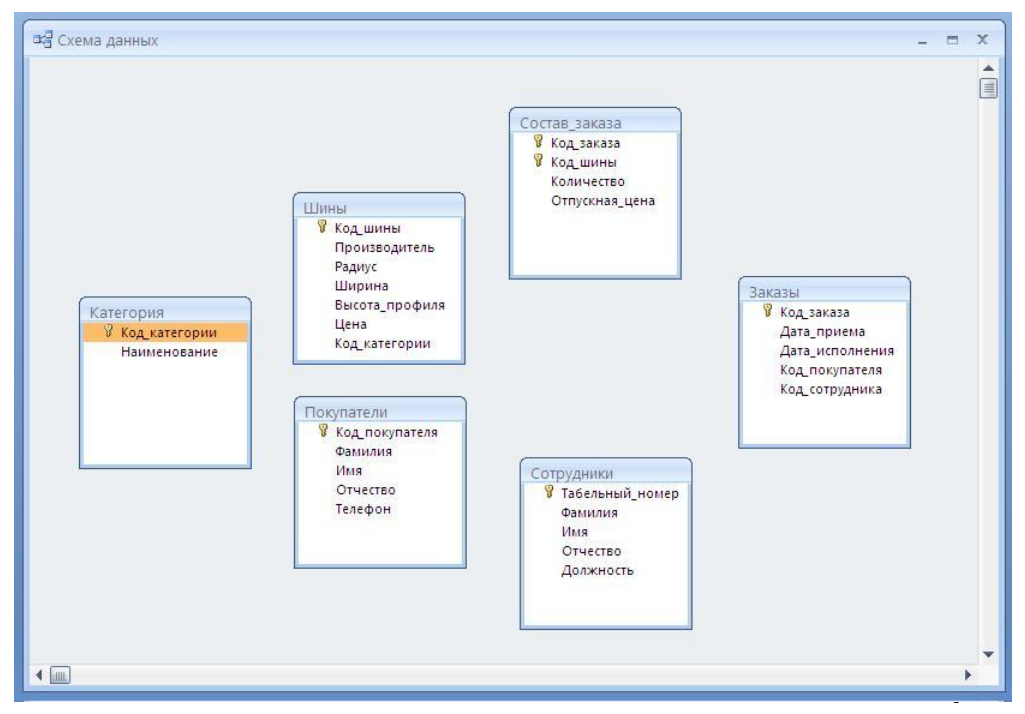

Рис.19. Расположение макетов таблиц в окне **Схема данных**

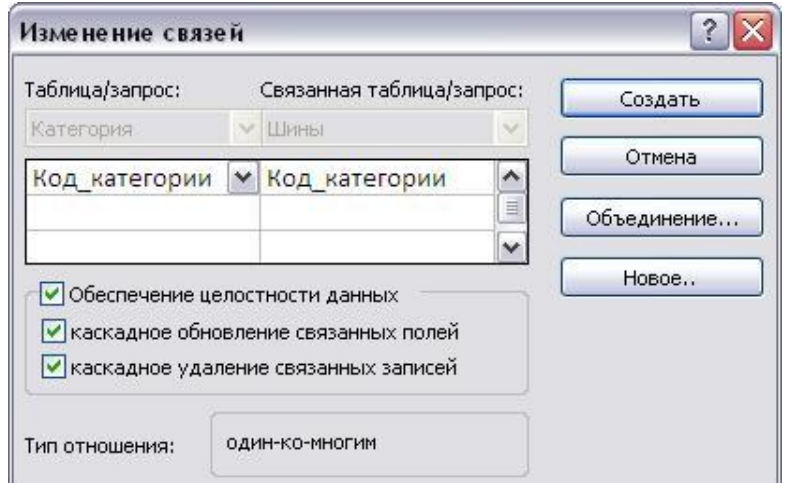

Рис.20. Установление связи между

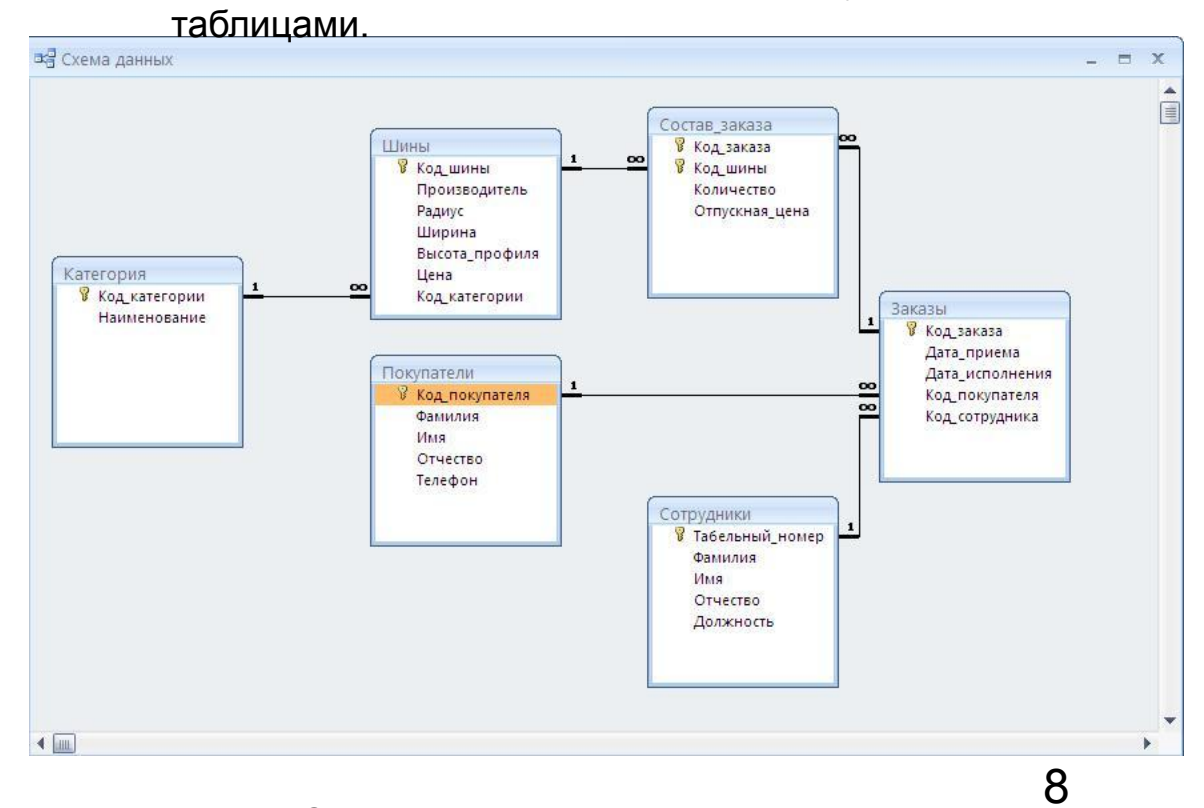

Рис.21. Схема данных рассматриваемого примера.

# **Поиск информации в базе данных**

# *Сортировка*

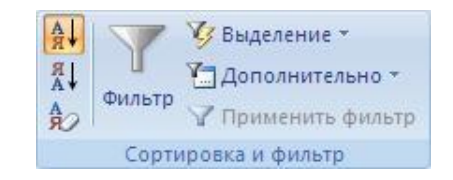

#### Рис.1. Группа команд **Сортировка и фильтр**

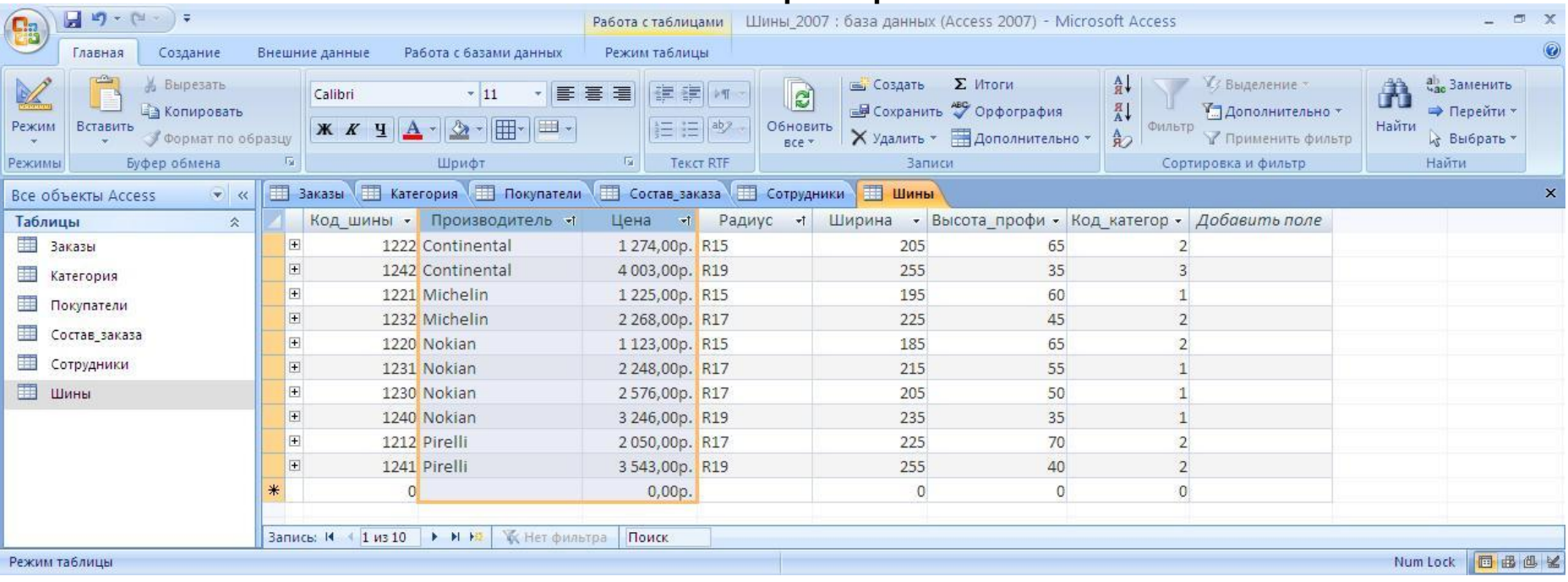

Рис.2. Сортировка по значениям нескольких полей

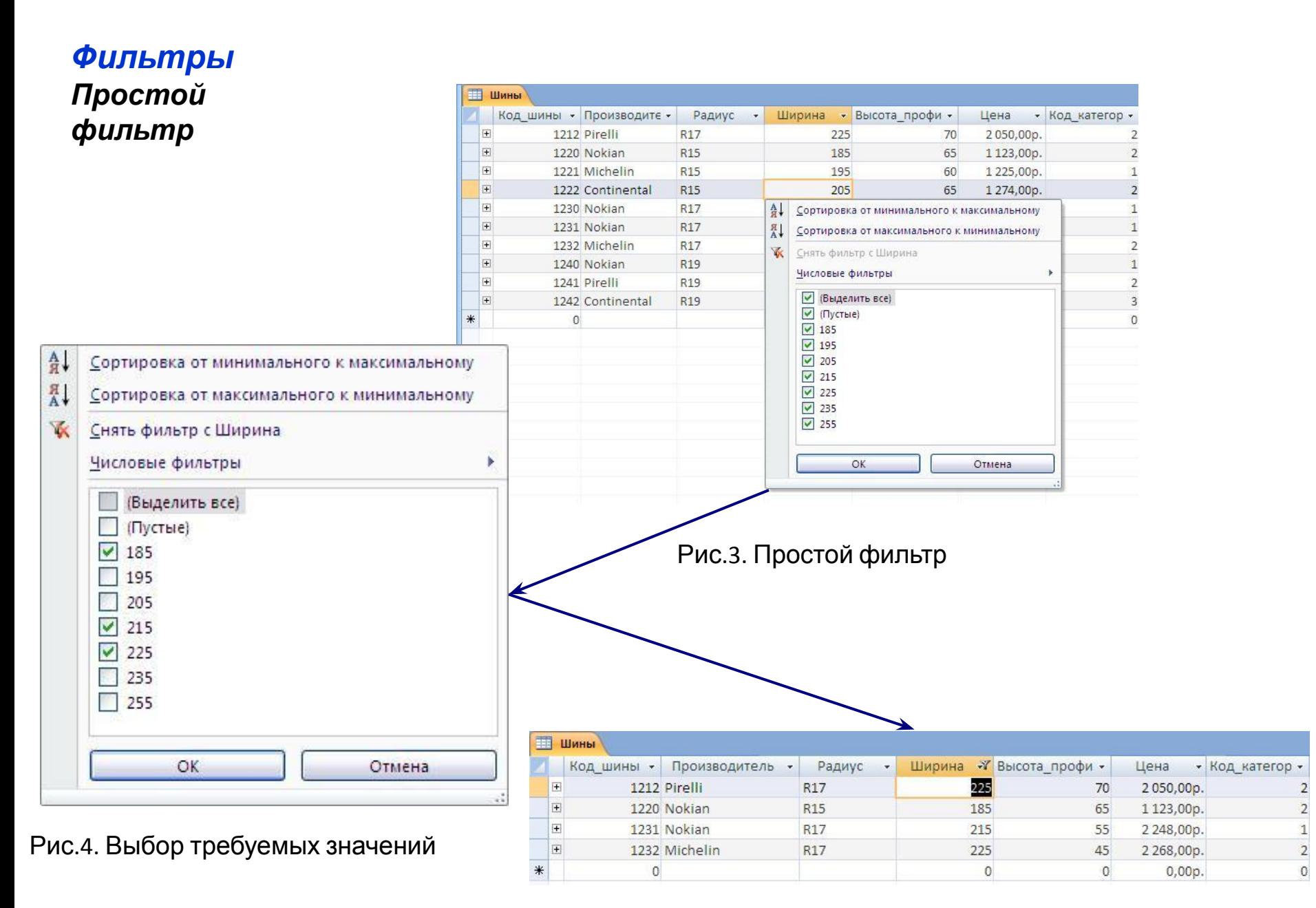

Рис.5. Результат ф<mark>и</mark>льтрации

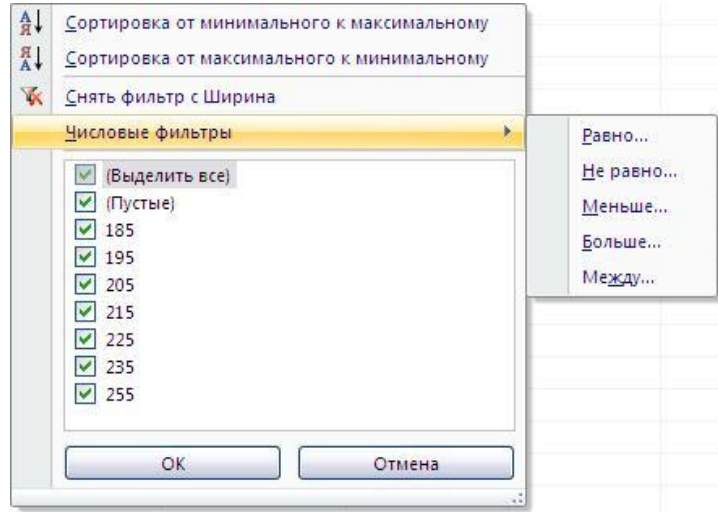

Рис.6.

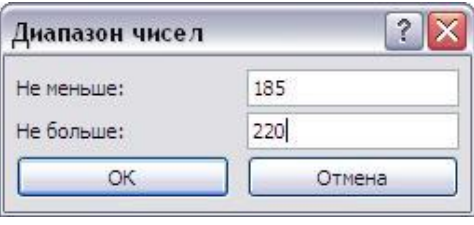

Рис.7. Ввод значений фильтра.

| 画      |                                        | Шины       |                     |                        |        |                  |            |                 |
|--------|----------------------------------------|------------|---------------------|------------------------|--------|------------------|------------|-----------------|
|        |                                        | Код шины - | Производитель<br>×. | Радиус<br>$\mathbf{w}$ | Ширина | • Высота профи - | Цена       | • Код категор • |
|        | E                                      |            | 1220 Nokian         | R <sub>15</sub>        | 185    | 65               | 1 123,00p. |                 |
|        | $\boxed{\textcolor{red}{\textbf{+}}}$  |            | 1221 Michelin       | R <sub>15</sub>        | 195    | 60               | 1225,00p.  | $\overline{1}$  |
|        | $\boxed{\textcolor{red}{\textbf{H}}}$  |            | 1222 Continental    | R <sub>15</sub>        | 205    | 65               | 1274,00p.  | 2               |
|        | $\boxed{\blacksquare}$                 |            | 1230 Nokian         | R17                    | 205    | 50               | 2576,00p.  |                 |
|        | $\boxed{\textcolor{blue}{\textbf{H}}}$ |            | 1231 Nokian         | R17                    | 215    | 55               | 2248,00p.  |                 |
| $\ast$ |                                        |            |                     |                        |        |                  | 0,00p.     | $\Omega$        |

# *Мастер запросов*

# *Запросы*

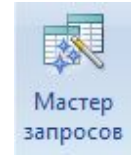

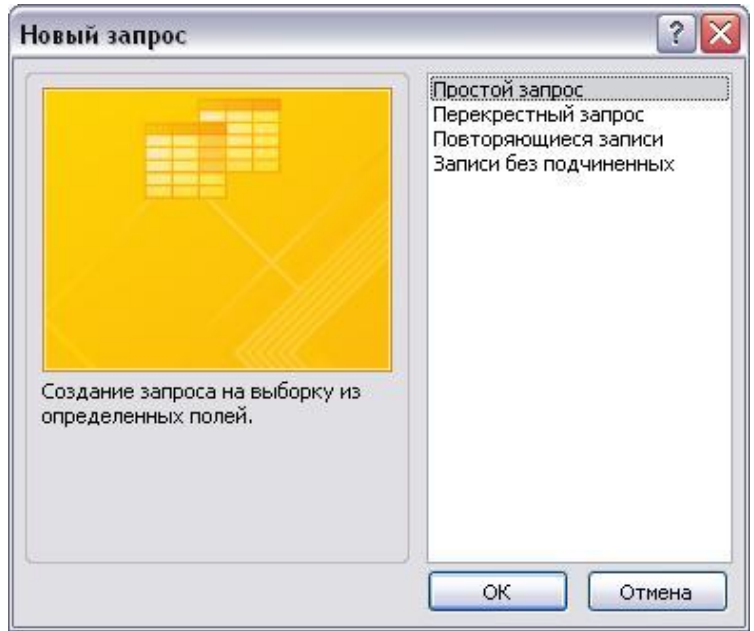

# Рис.1. Выбор типа

#### запроса

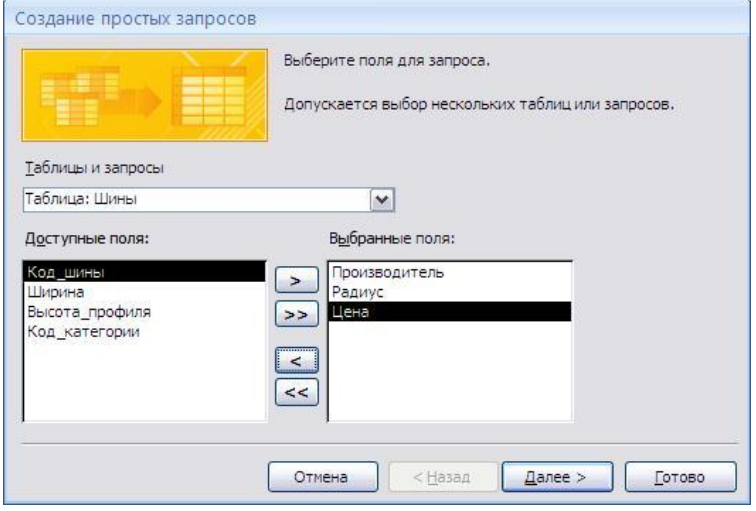

12

Рис.2. Выбор полей таблицы.

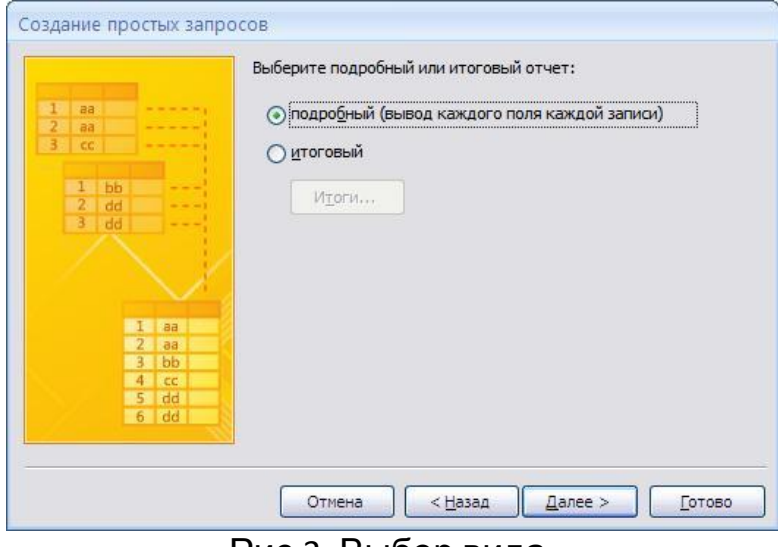

#### Рис.3. Выбор вида

#### запроса

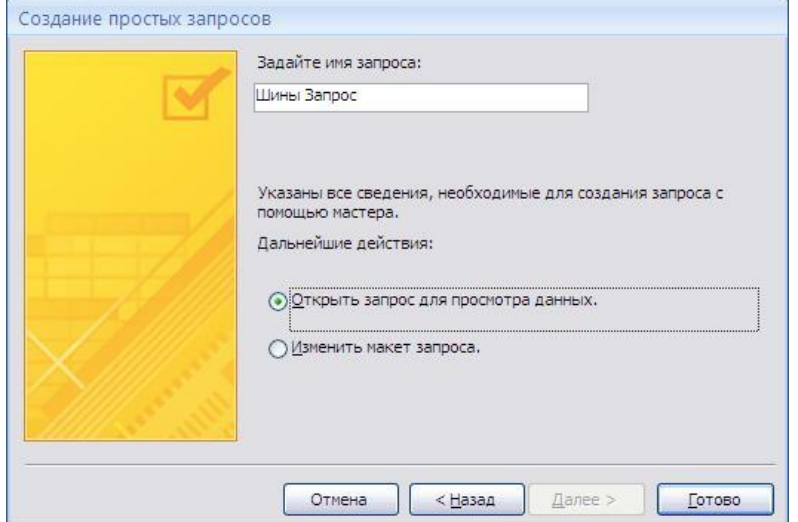

# Рис.4. Ввод имени запроса

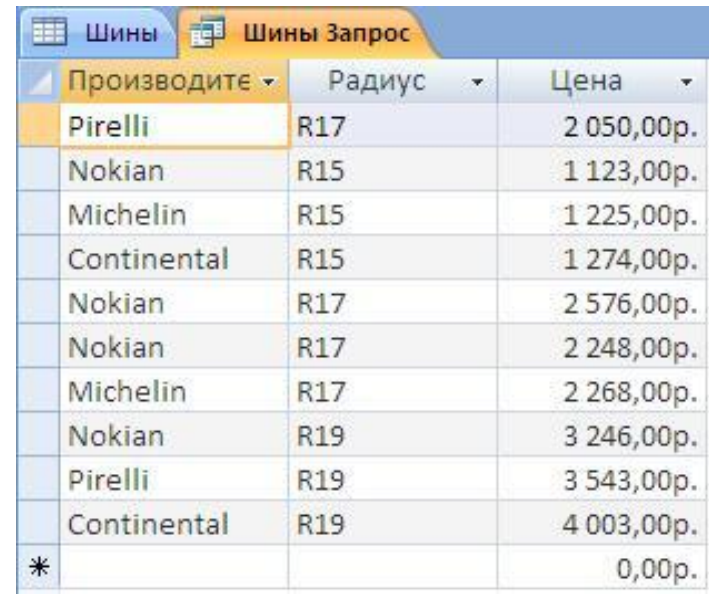

Рис.5. Результирующая таблица запроса

*Создание запроса на выборку в режиме конструктора*

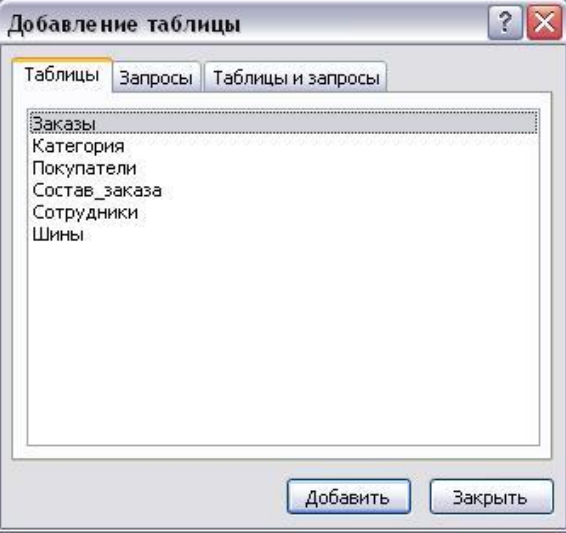

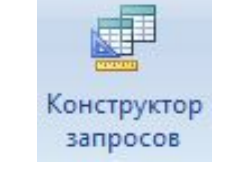

Рис. 6. Добавление таблицы

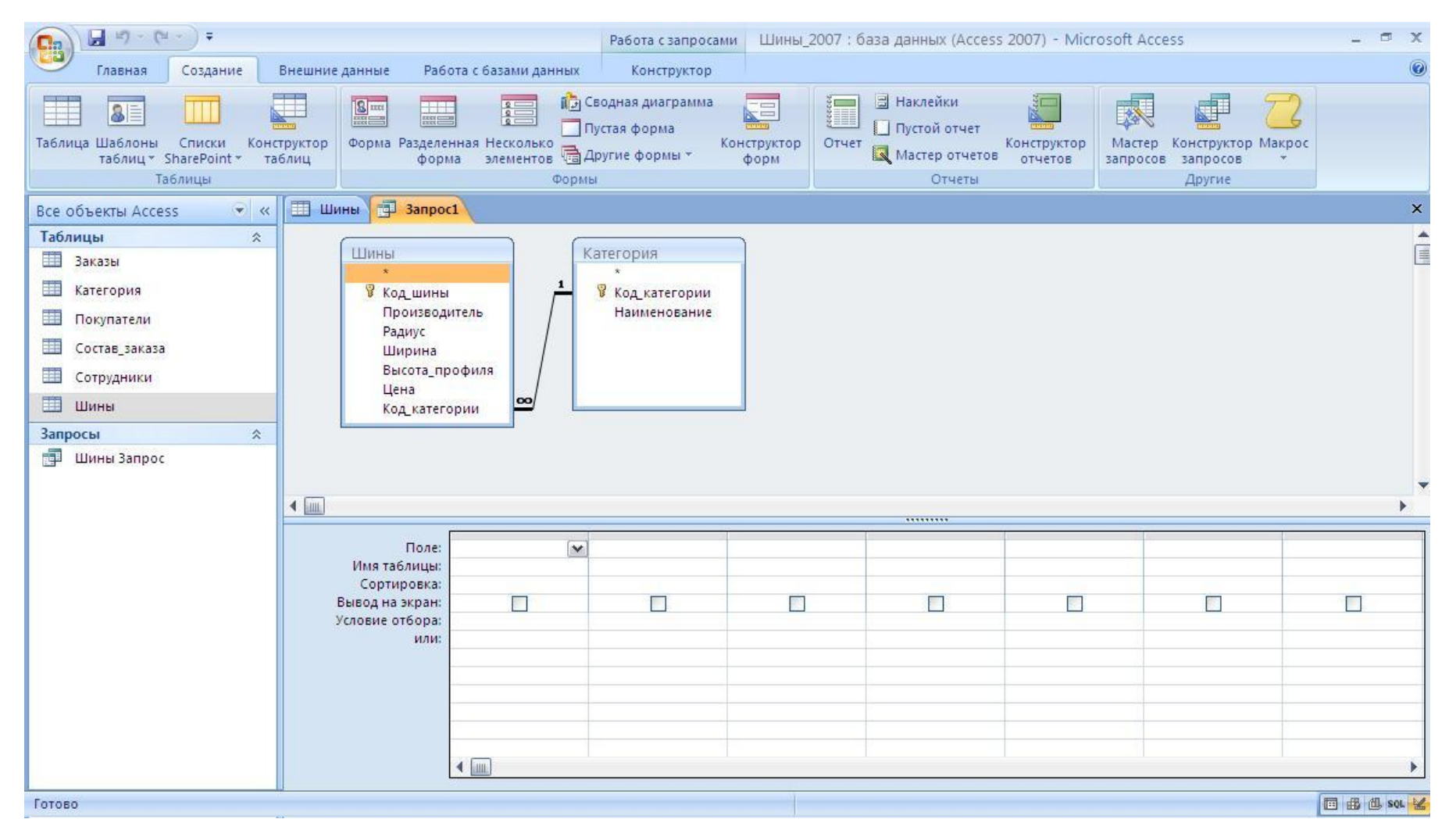

Рис.7. Окно конструктора запроса

*Арифметические операторы* 

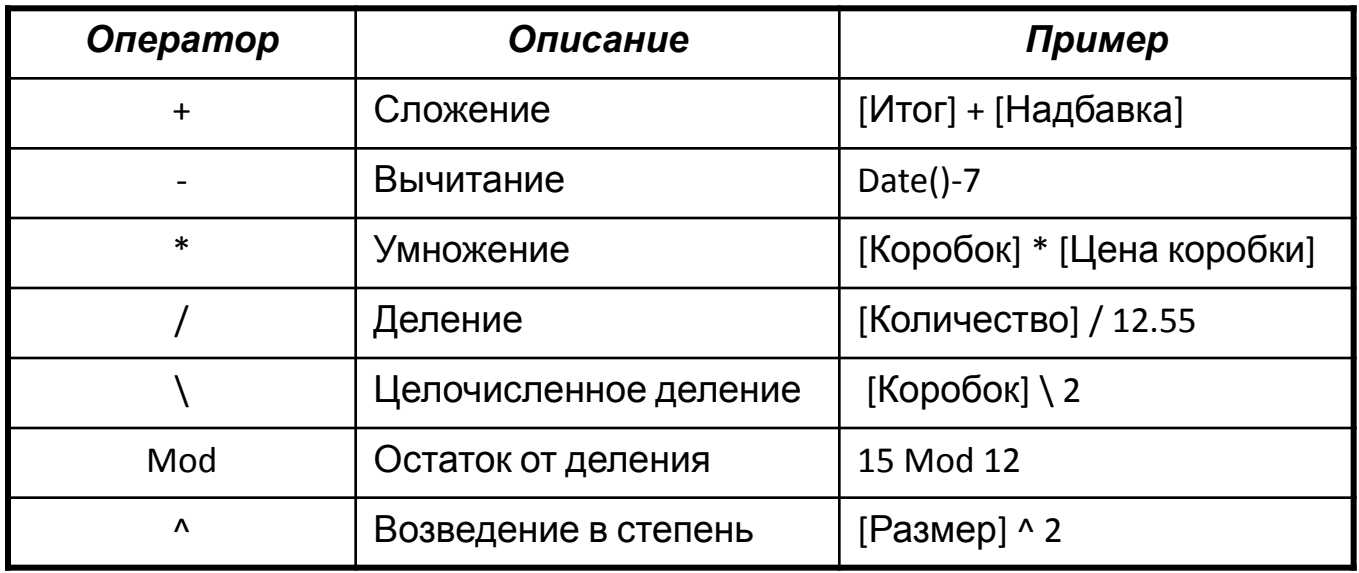

*Логические операторы* 

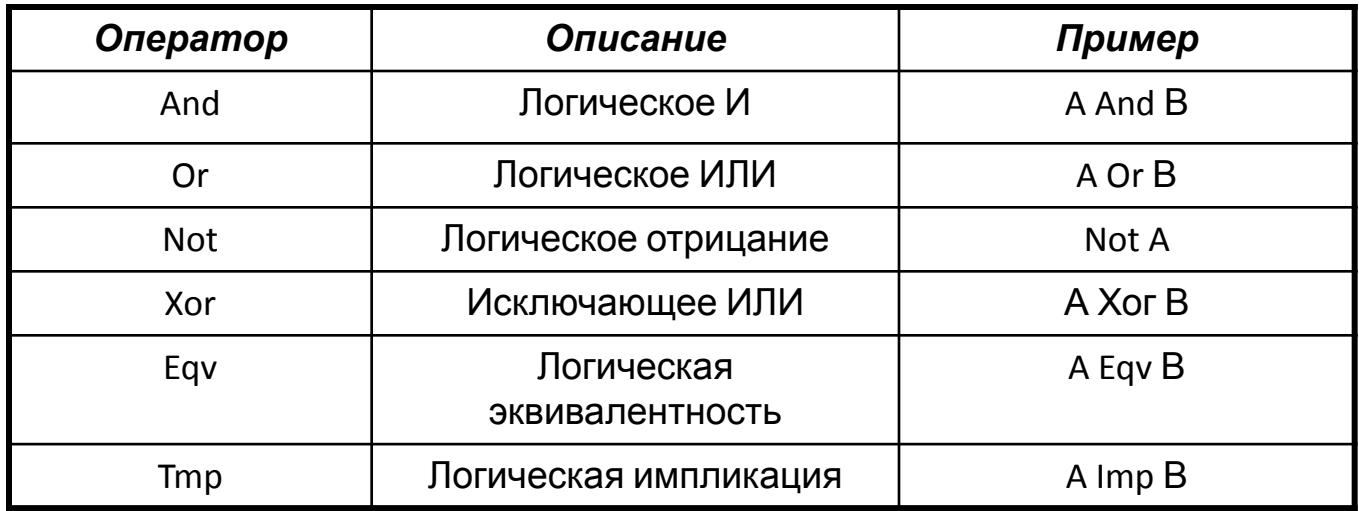

### *Операторы сравнения*

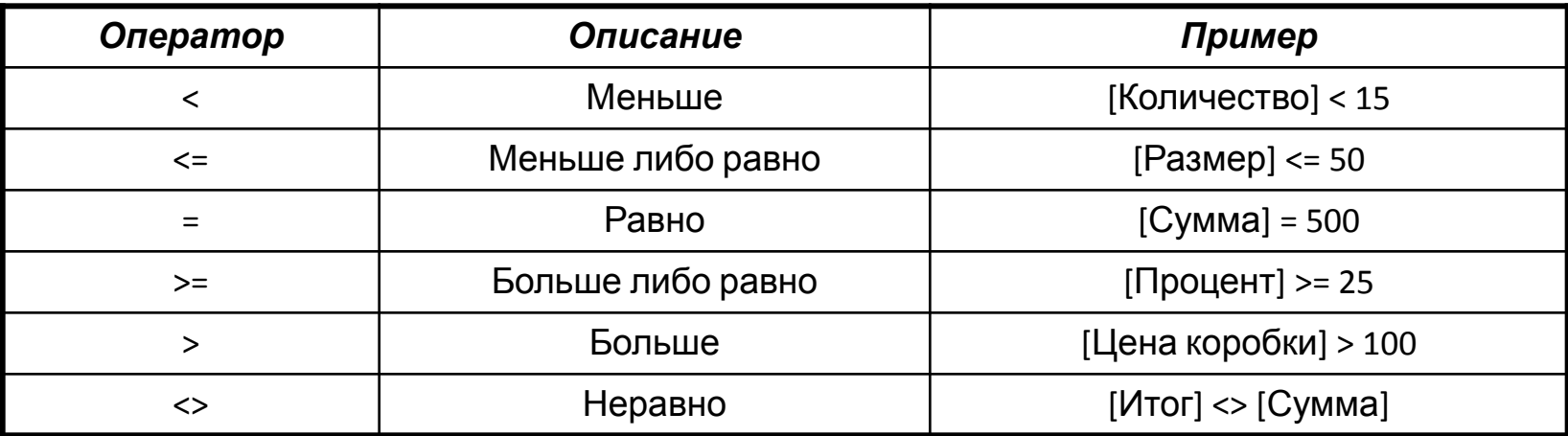

### *Операторы сравнения с образцом*

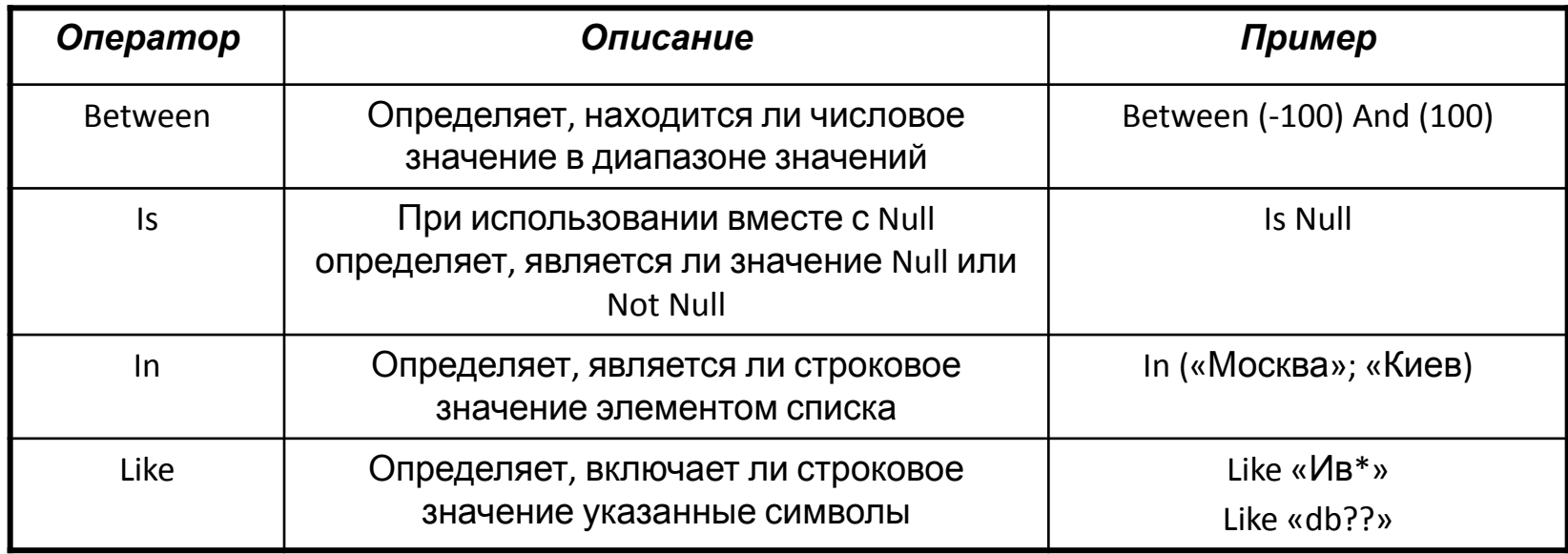